mempermudah orang yang berkecimpung di dalam kegiatan tersebut.

Melihat dari fenomena tersebut, Aplikasi yang membantu customer dalam melakukan transaksi pemesanan via *mobile* masih jarang ditemukan. PT Anindya Mitra Internasional adalah perusahaan berskala nasional khususnya dalam pembahasan ini adalah divisi percetakan dan penerbitan.Mengingat belum adanya sofware aplikasi yang dipergunakan dan banyaknya transaksi yang ada dalam satu sering kali menyulitkan pihak perusahaan untuk menorganisirnya dari pihak customer sendiri menuntut pihak perusahaan untuk memenuhi tenggat waktu yang ditentukan oleh customer sebelumnya. Oleh karena itu, aplikasi yang dibangun akan dilengkapi fasilitas untuk membantu arus pemesanan barang sekaligus menorganisirnya, sehingga akan lebih menghemat waktu dan hasil yang diharapkan dapat maksimal.

Aplikasi ini dibuat juga dengan pertimbangan teknologi yang berkembang saat ini, yaitu pengaksesan internet via ponsel tersebut. Dengan demikian, kebutuhan akan informasi antara perusahaan dan para customer dapat terpenuhi, yang berarti juga dapat meningkatkan mutu layanan persahaan tersebut kepada **customer** mereka.

### *1.2 Rumusan Masalah*

Bagaimana membangun sebuah aplikasi yang dapat membantu arus pemesanan barang dari pihak perusahan maupun **customer** untuk perangkat **mobile {HandPhone,** PDA) yang dapat diakses di mana saja, sehingga pengguna dapat dengan cepat memesan sekaligus konfirmasi pengiriman produk percetakan secara lebih efektif dan efisien.

#### *1.3 Batasan Masalah*

Dalam hal ini, batasan masalah yang harus diperhatikan adalah :

1. Karena keterbatasan fasilitas, maka sistem secara keseluruhan disimulasikan secara lokal, **handphone** sebagai **browser** digantikan oleh Emulator, web

## *Keterangan DFD level 2* :

Admin berhak untuk melakukan proses **input** kertas, **edit** kertas, **delete** kertas, dan melihat laporan kertas.

# 3. Diagram Arus Data (DFD) level 2 Proses Pengelolaan Pesanan

Proses pada diagram arus data level 2 ini dibagi menjadi dua proses, yaitu **input** data pemesanan dan konfirmasi pemesanan, seperti yang ditampilkan pada gambar 3.4.

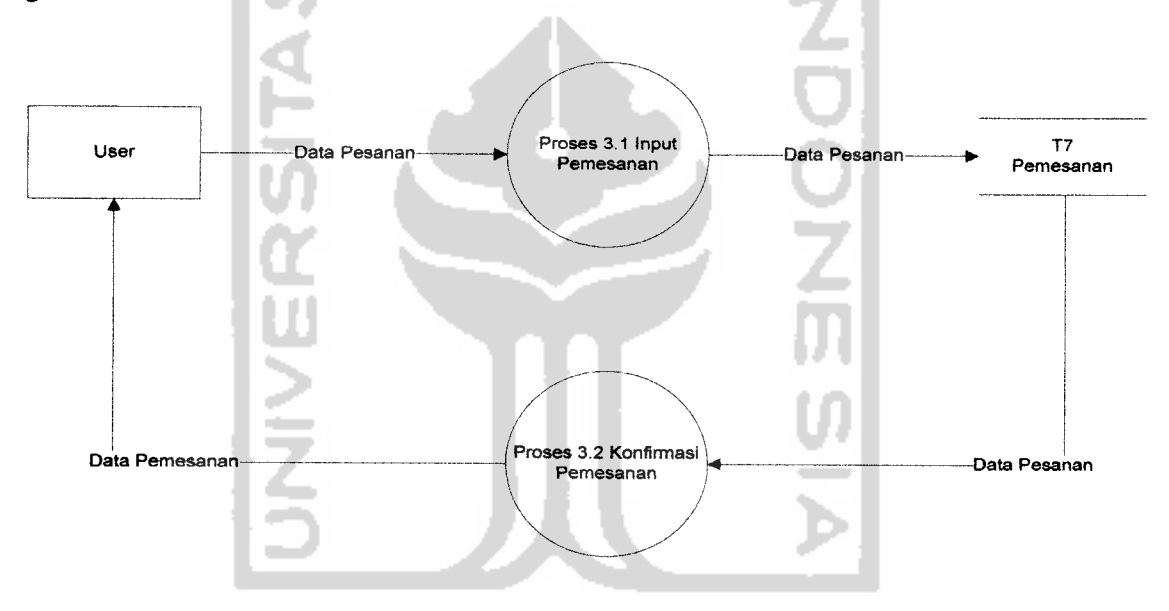

*Gambar 3.4* Diagram Arus Data (DFD) level 2 Proses Pengelolaan Pesanan

### *Keterangan DFD level 2* :

User berhak untuk melakukan **input** data pesanan dan mendapatkan konfirmasi data pesanan

Tetapi apabila **input** tidak sesuai dengan **database,** maka akan muncul pesan kesalahan agar mengecek ulang **user** id atau **password** yang dimasukkan dengan mengulang login seperti pada gambar 4.6 di atas.

# *4.4.1.3 Proses Buku Tamu*

Proses dimana pengunjung maupun **customer** dapat memberikan komentar berupa kritik dan saran mengenai sistem.Pengujian dilakukan dengan menggunakan data seperti pada **database.** Apabila **database** dapat membaca data masukan yang diisi oleh **user,** maka sistem akan menampilkan daftar pengisian buku tamu Adapun tampilan dari daftar buku tamu seperti pada gambar 4.7.

1. Pengujian Normal

Pengujian dilakukan dengan memberi masukan nama,alamat email dan isi pesan.Apabila berhasil akan tampil halaman sebagai berikut 4.8.

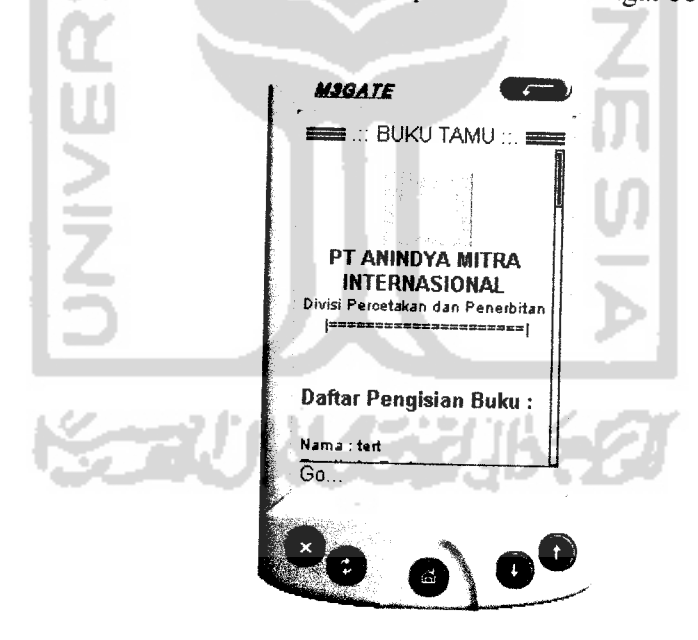

*Gambar4.7* Halaman Daftar Buku Tamu Berhasil